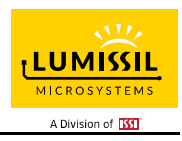

#### **DESCRIPTION**

IS31FL3207 is an LED driver with 18 constant current channels. Each channel can be pulse width modulated (PWM) by 8 bits for smooth LED brightness control. In addition, each channel has an 7-bit output current control register which allows fine tuning the current for rich RGB color mixing, e.g., a pure white color LED application. The maximum output current of each channel can be adjusted by one 8-bit global control register. Proprietary programmable algorithms are used in IS31FL3207 to minimize audible noise caused by the MLCC decoupling capacitor. All registers can be programmed via a high speed I2C (1MHz).

IS31FL3207 can be turned off with minimum current consumption by either pulling the SDB pin low or by using the software shutdown feature.

#### **FEATURES**

- I2C interface
- Four selectable I2C addresses
- 256 steps current adjustment for each channel
- Modulate LED brightness with 256/1024/4096/65536 steps PWM for each channel
- Up to 62kHz, selectable PWM frequency
- Group Phase delay
- 180D Phase shift
- Spread Spectrum
- -40°C to +125°C temperature range
- QFN-28 (4mm × 4mm) package

### **QUICK START**

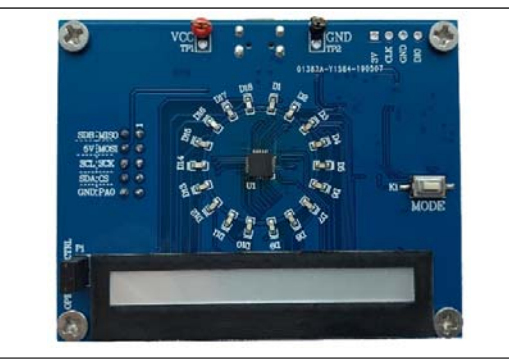

*Figure 1: Photo of IS31FL3207-QFLS4 Evaluation Board*

#### **RECOMMENDED EQUIPMENT**

5.0V, 2A power supply

#### **ABSOLUTE MAXIMUM RATINGS**

 $\bullet$   $\leq$  5.5V power supply

*Caution: Do not exceed the conditions listed above, otherwise the board will be damaged.* 

#### **PROCEDURE**

The IS31FL3207 evaluation board is fully assembled and tested. Follow the steps listed below to verify board operation.

*Caution: Do not turn on the power supply until all connections are completed.* 

- 1) Short P1 (OPEN=EXT CTRL) to enable the control of on board MCU (default status).
- 2) Connect the 5V DC power to VCC (TP1) / GND (TP2), or plug in the USB power input to micro-USB (CON1).
- 3) Turn on the power supply, pay attention to the supply current. If the current exceeds 1A, please check for circuit fault.

#### **EVALUATION BOARD OPERATION**

The IS31FL3207 evaluation board has six display modes. Toggling the MODE button (K1) can switch the modes.

- 1) (Default mode) Two groups single color LEDs chasing each other-A.
- 2) Two groups single color LEDs chasing each other-B.
- 3) There groups single color LEDs chasing after each other.
- 4) Chasing cycle.
- 5) RGB LEDs (D19-D24) are breathing effect Amixed color.
- 6) RGB LEDs (D19-D24) are breathing effect B.

*Note: IS31FL3207 solely controls the FxLED function on the evaluation board.* 

### **ORDERING INFORMATION**

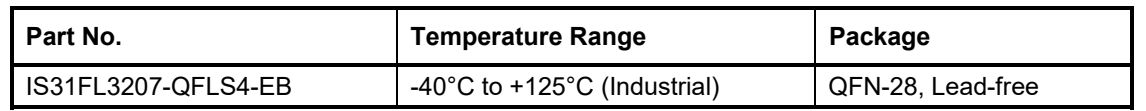

*Table 1: Ordering Information* 

*For pricing, delivery, and ordering information, please contacts Lumissil's analog marketing team at analog@Lumissil.com or (408) 969-6600*

### **SOFTWARE SUPPORT**

EXT CTRL (P1) default setting is close circuit. If it is set to open, the on-board MCU will configure the I2C pins and SDB pin are set to High Impedance. External I2C and SDB signals can be connected to TP4 to control the IS31FL3207 LED driver. During external control mode, toggling the MODE button (K1) can switch the power of single blue color LED and power of RGB LED.

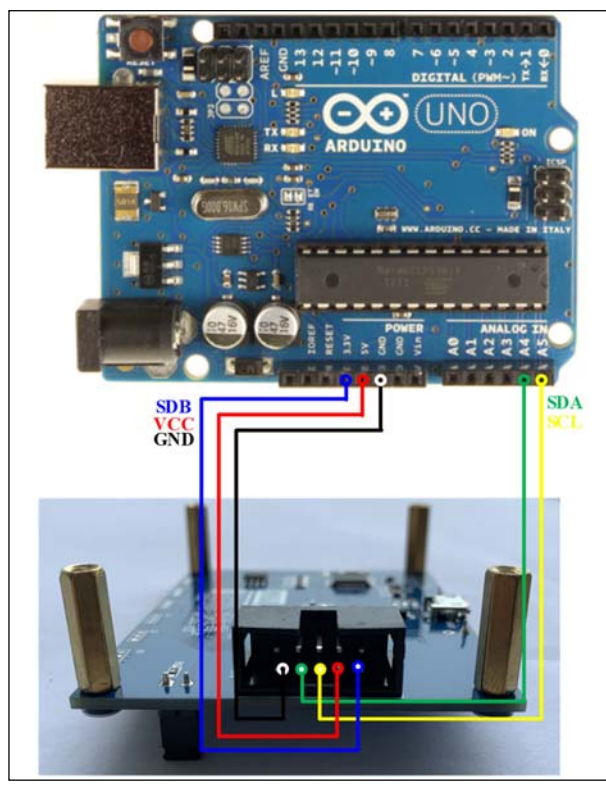

*Figure 2: Photo of Arduino UNO connected to Evaluation Board* 

The steps listed below are an example using the Arduino for external control.

The Arduino hardware consists of an Atmel microcontroller with a bootloader allowing quick firmware updates. First download the latest Arduino Integrated Development Environment IDE (1.6.12 or greater) from www.arduino.cc/en/Main/Software. Also download the Wire.h library from www.arduino.cc/en/reference/wire and verify that pgmspace.h is in the directory …program Files(x86)/Arduino/hardware/tools/avr/avr/include/avr /. Then download the latest IS31FL3207 test firmware (sketch) from the Lumissil website http://www.lumissil.com/products/led-driver/fxled.

- 1) Open EXT CTRL (P1).
- 2) Connect the 5 pins from Arduino board to IS31FL3207 EVB:
	- a) Arduino 5V pin to IS31FL3207 EVB VCC.
	- b) Arduino GND to IS31FL3207 EVB GND.
	- c) Arduino SDA (A4) to IS31FL3207 EVB SDA.
	- d) Arduino SCL (A5) to IS31FL3207 EVB SCL.
	- e) If Arduino use 3.3V MCU VCC, connect 3.3V to IS31FL3207 EVB SDB, if Arduino use 5.0V MCU VCC, connect 5.0V or 3.3V to EVB SDB. (Arduino UNO MCU VCC is 5V, so SDB can

be 5V or 3.3V)

- 3) Use the test code in appendix Ⅰ or download the test firmware (sketch) from the Lumissil website, a .txt file and copy the code to Arduino IDE, compile and upload to Arduino.
- 4) Run the Arduino code for desired mode setting by Arduino code.
- 5) During external control mode, toggling the MODE button (K1) can switch the power of single color LEDs and power of RGB LEDs.

*Please refer to the datasheet to get more information about IS31FL3207.* 

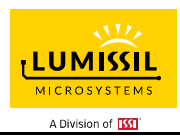

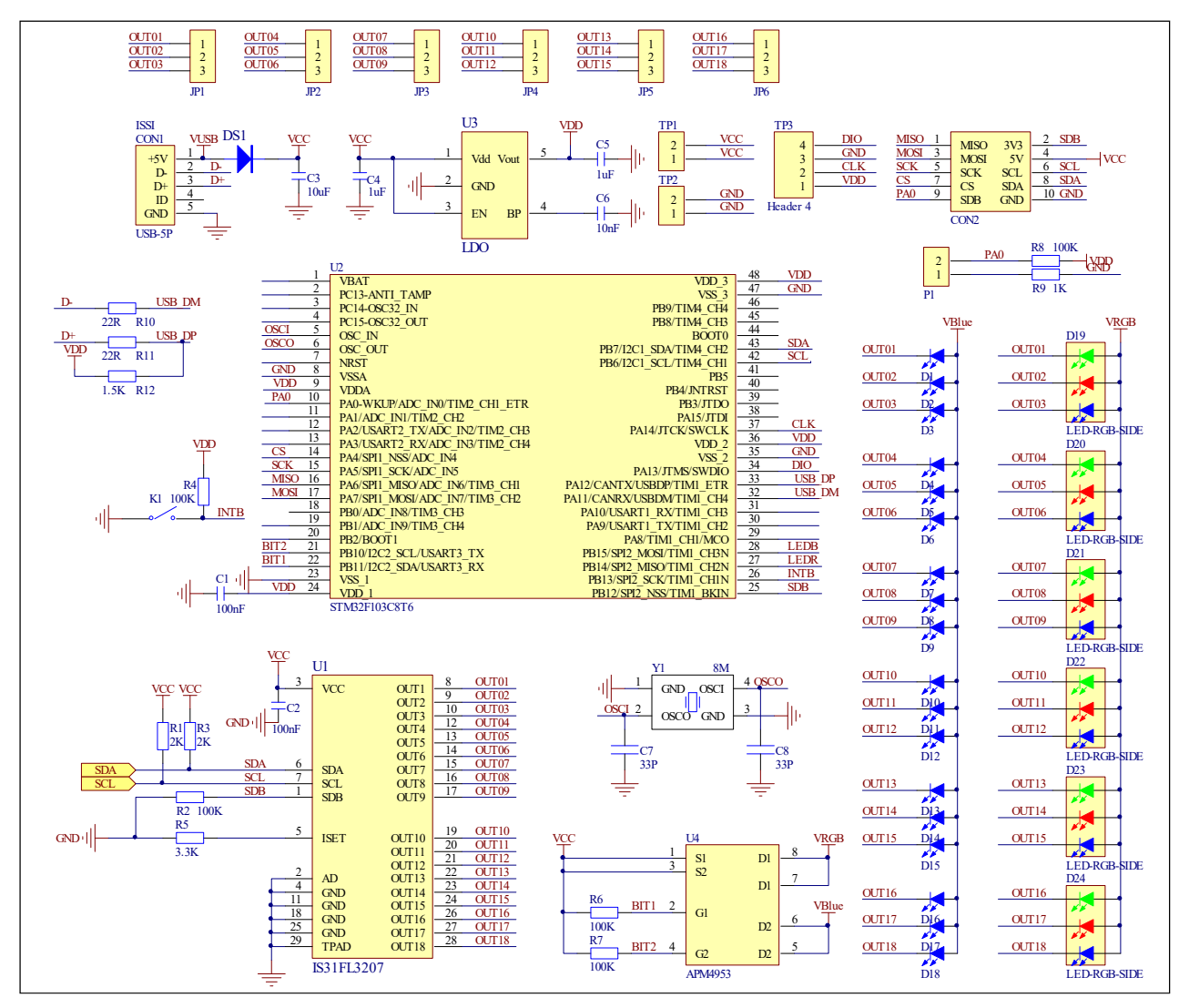

*Figure 3: IS31FL3207 Application Schematic* 

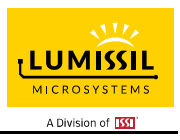

### **BILL OF MATERIALS**

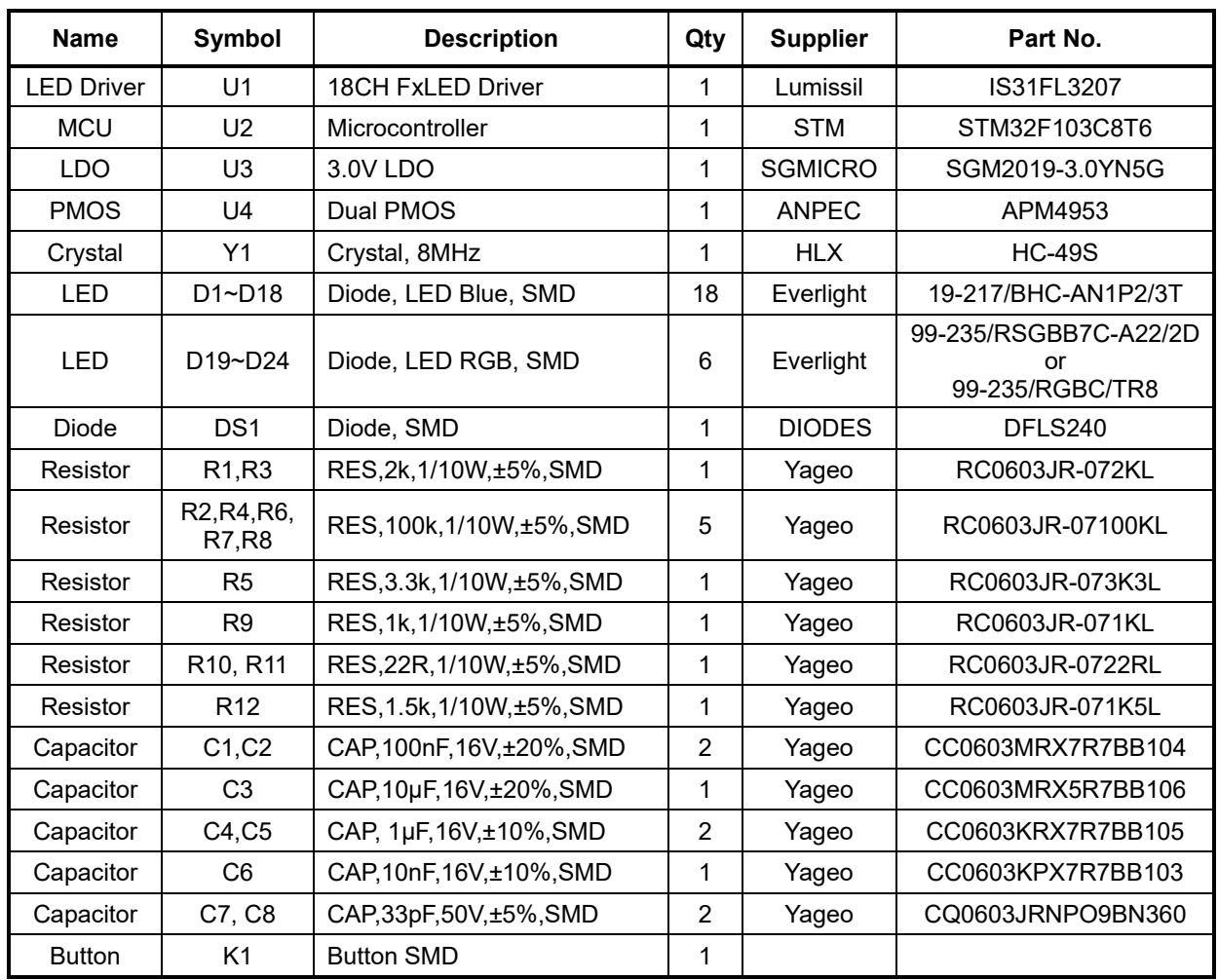

*Bill of Materials, refer to Figure 3 above.*

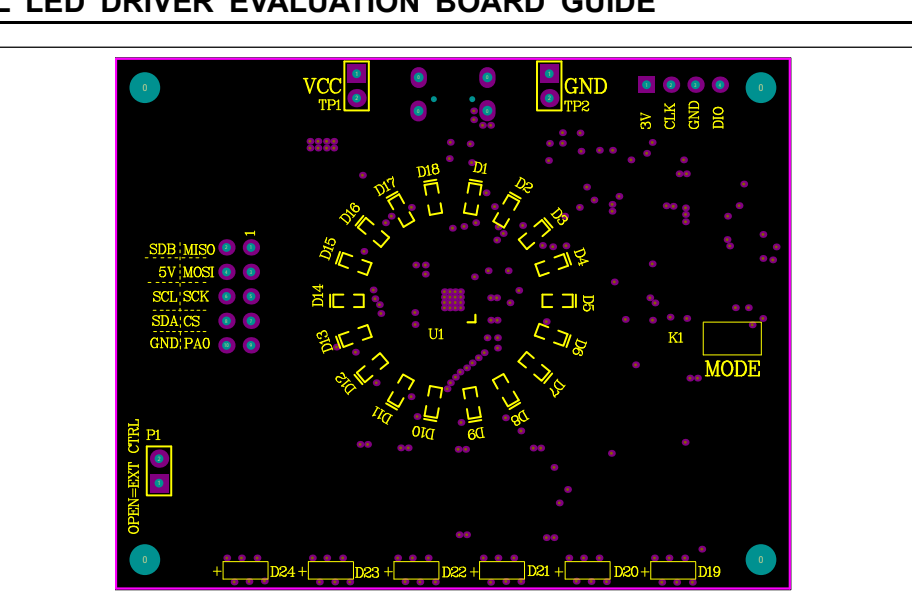

*Figure 4: Board Component Placement Guide - Top Layer* 

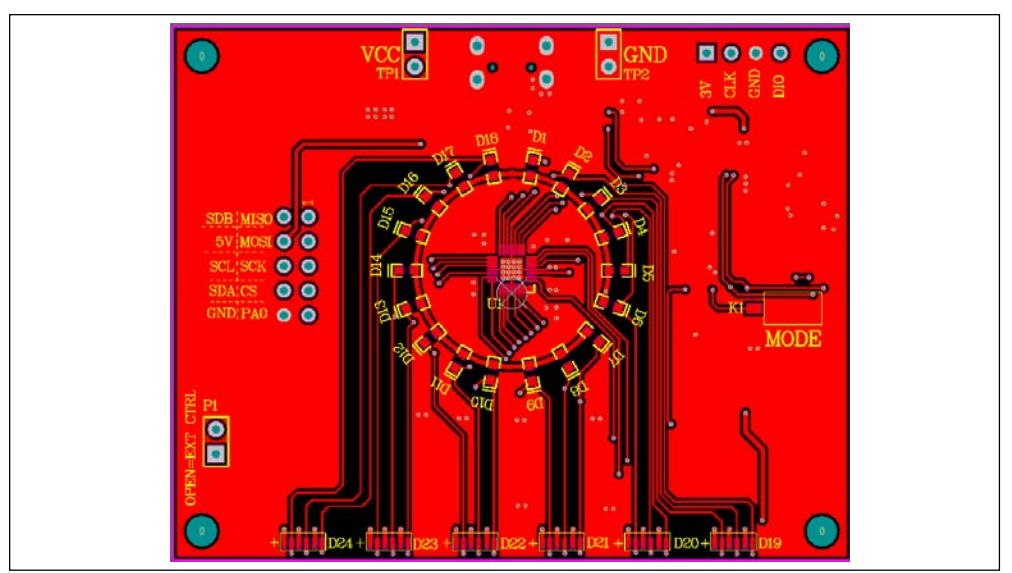

*Figure 5: Board PCB Layout - Top Layer* 

**LUMISSIL** MICROSYSTEMS A Division of **[33]** 

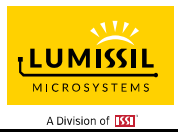

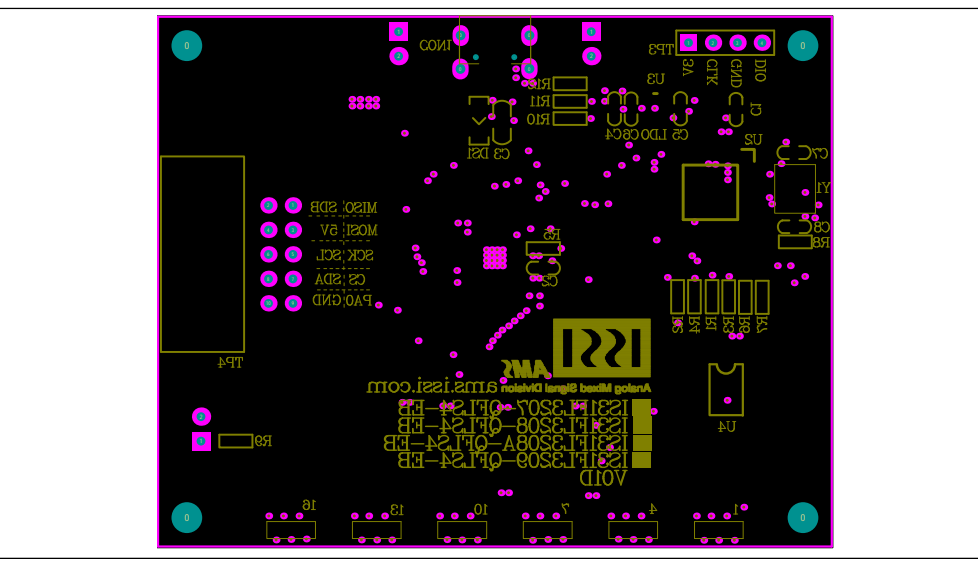

*Figure 6: Board Component Placement Guide - Bottom Layer* 

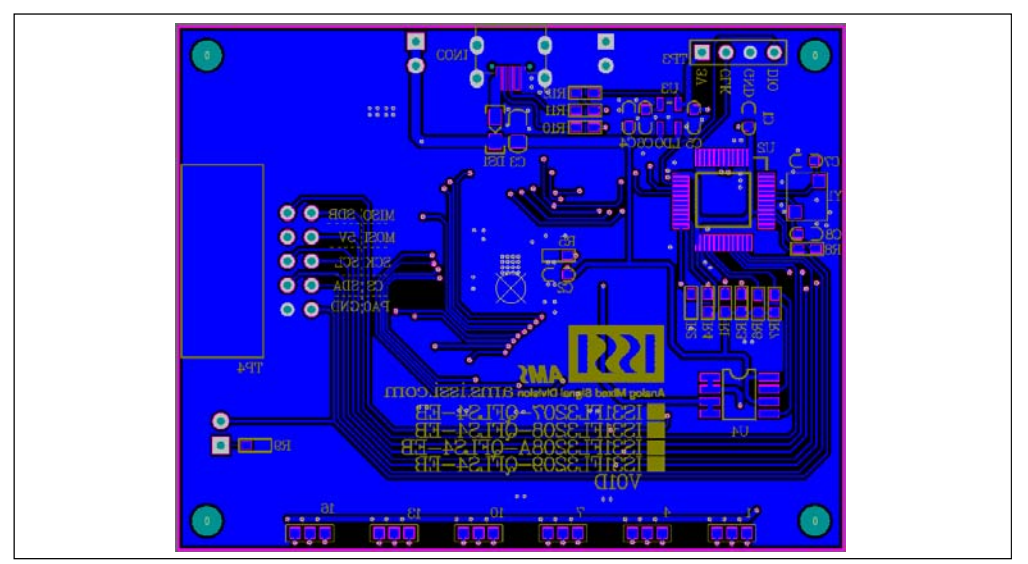

*Figure 7: Board PCB Layout - Bottom Layer* 

Copyright © 2021 Lumissil Microsystems. All rights reserved. Lumissil Microsystems reserves the right to make changes to this specification and its products at any time without notice. Lumissil Microsystems assumes no liability arising out of the application or use of any information, products or services described herein. Customers are advised to obtain the latest version of this device specification before relying on any published information and before placing orders for products.

Lumissil Microsystems does not recommend the use of any of its products in life support applications where the failure or malfunction of the product can reasonably be expected to cause failure of the life support system or to significantly affect its safety or effectiveness. Products are not authorized for use in such applications unless Lumissil Microsystems receives written assurance to its satisfaction, that:

a.) the risk of injury or damage has been minimized;

b.) the user assume all such risks; and

c.) potential liability of Lumissil Microsystems is adequately protected under the circumstances

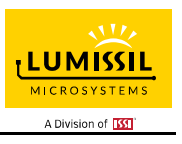

### **REVISION HISTORY**

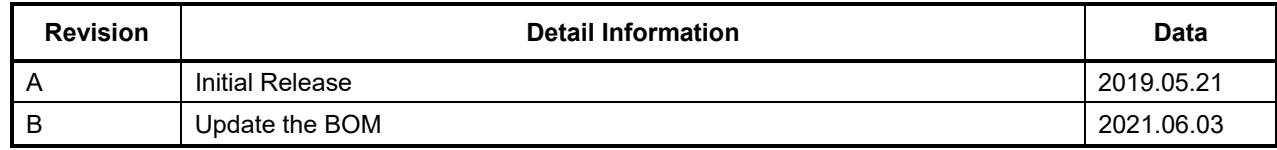

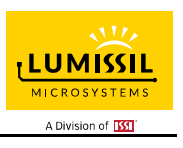

#### **APPENDIX Ⅰ: IS31FL3207 Arduino Test Code V01A**

#include<Wire.h>

```
#include<avr/pgmspace.h> 
#define Addr_GND 0x68 
//7 bit format is 0x3F 
byte PWM_Gamma64[64]= 
{ 
   0x00,0x01,0x02,0x03,0x04,0x05,0x06,0x07, 
   0x08,0x09,0x0b,0x0d,0x0f,0x11,0x13,0x16, 
   0x1a,0x1c,0x1d,0x1f,0x22,0x25,0x28,0x2e, 
   0x34,0x38,0x3c,0x40,0x44,0x48,0x4b,0x4f, 
   0x55,0x5a,0x5f,0x64,0x69,0x6d,0x72,0x77, 
   0x7d,0x80,0x88,0x8d,0x94,0x9a,0xa0,0xa7, 
   0xac,0xb0,0xb9,0xbf,0xc6,0xcb,0xcf,0xd6, 
   0xe1,0xe9,0xed,0xf1,0xf6,0xfa,0xfe,0xff 
}; 
void setup() { 
   // put your setup code here, to run once: 
   Wire.begin(); 
   Wire.setClock(400000);//I2C 400kHz 
// pinMode(4,OUTPUT);//SDB 
// digitalWrite(4,HIGH);//SDB_HIGH 
   Init_FL3207(); 
} 
void loop() { 
   // put your main code here, to run repeatedly: 
    IS31FL3207_mode1();//breath mode 
} 
void IS_IIC_WriteByte(uint8_t Dev_Add,uint8_t Reg_Add,uint8_t Reg_Dat) 
{ 
   Wire.beginTransmission(Dev_Add/2); 
   Wire.write(Reg_Add); // sends regaddress 
   Wire.write(Reg_Dat); // sends regaddress 
   Wire.endTransmission(); // stop transmitting 
} 
void Init_FL3207(void) 
{ 
  uint8 t i = 0;
  for(i=0x4A; i=0x5B; i++) { 
     IS_IIC_WriteByte(Addr_GND,i,0xff);//turn on all LED 
   } 
    for(i=0x01;i<=0x24;i++) 
   { 
     IS_IIC_WriteByte(Addr_GND,i,0x00);//write all PWM set 0x00 
   } 
 IS_IIC_WriteByte(Addr_GND,0x49,0x00);//update PWM & congtrol registers 
 IS_IIC_WriteByte(Addr_GND,0x6E,0x3f);//Global current 
   IS_IIC_WriteByte(Addr_GND,0x00,0x01);//normal operation and 8bit PWM 
} 
void IS31FL3207_mode1(void)//white LED 
{ 
  int8_t i = 0;
  int8^-t j = 0;
   for(i=1;i<=12;i+=2)//R LED running 
   { 
     IS_IIC_WriteByte(Addr_GND,(i*3),0xFF);//set PWM 
     IS_IIC_WriteByte(Addr_GND,0x49,0x00);//update PWM & congtrol registers 
    delay(80);//100ms
 } 
   delay(500); //keep 0.5s 
   for(i=11;i>0;i-=2)//G LED running 
   {
```
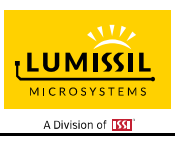

 IS\_IIC\_WriteByte(Addr\_GND,(i\*3-2),0xFF);//set PWM IS\_IIC\_WriteByte(Addr\_GND,0x49,0x00);//update PWM & congtrol registers delay(80);//100ms } delay(500); //keep 0.5s for(i=1;i<=12;i+=2)//B LED running { IS\_IIC\_WriteByte(Addr\_GND,(i\*3+2),0xFF);//set PWM IS\_IIC\_WriteByte(Addr\_GND,0x49,0x00);//update PWM & congtrol registers  $delay(80)$ ;//100ms } delay(500); //keep 0.5s for (j=63;j>=0;j--)//all LED breath falling { for(i=0x01;i<=0x23;i+=2) { IS\_IIC\_WriteByte(Addr\_GND,i,PWM\_Gamma64[j]);//set all PWM } IS\_IIC\_WriteByte(Addr\_GND,0x49,0x00);//update PWM & congtrol registers  $d$ elay $(30)$ ;//20ms } delay(500); //keep o 0.5s

}